# **IMPLEMENTACION DE SS7 EN UNA RED CISCO INTERCONECTADA A UNA PSTN**

Erika Jara (1); César Rodríguez (2) Facultad de Ingeniería en Electricidad y Computación Escuela Superior Politécnica del Litoral (ESPOL) Campus Gustavo Galindo, Km 30.5 Vía Perimetral Apartado 09015863. Guayaquil, Ecuador  $e$ jara@espol.edu.ec<sup>(1)</sup>[; cesarodr88@espol.edu.ec](mailto:cesarodr88@espol.edu.ec)<sup>(2)</sup> Febrero del 2013 – Febrero del 2014 Guayaquil-Ecuador Director de Tesis Ing. Washington Medina [wmedina@espol.edu.ec](mailto:wmedina@espol.edu.ec)<sup>(3)</sup>

#### **Resumen**

*Este proyecto consiste en la implementación de los protocolos IAX, SIP, SCCP en una red CISCO que se interconec tará con una Red Telefónica Publica Conmutada (PSTN) utilizando el protocolo de señalización número 7. Necesitaremos un servidor de comunicaciones unificadas llamado ELASTIX , el cual trabaja con el sistema operativ o CENTOS; también ; utilizaremos equipamientos CISCO, entre ellos estarán los Linksys SPA 3102 que trabajan co mo Gateway de voz, el router C881-SRST en el cual conectaremos todos los dispositivos para que trabajen con la re d de empresa.*

*En las pruebas se realizarán llamadas para verificar el comportamiento de cada uno de los protocolos, esto lo pod remos testear mediante un [analizador de protocolos](http://es.wikipedia.org/wiki/Analizador_de_protocolos) llamado WIRESHARK cuya funcionalidad es proveer un análi sis completo gracias a la interfaz gráfica que posee.*

*Mostraremos ciertas características del CISCO PGW 2200, el cual es un Gateway de voz en donde se puede configu rar la señalización SS7 y se utiliza para interconectar centrales telefónicas con redes IP.*

*En conclusión con las pruebas realizadas demostraremos que las llamadas se pueden conectar y analizar, a través de los diferentes protocolos antes mencionados.*

**Palabras Claves:** *Elastix, Señalización, Cisco***,** 

#### **Abstract**

*This project consists on the implementation of protocols IAX, SIP, SCCP within a CISCO network that shall be inte rconnected with a public switched telephone network (PSTN) using the signaling protocol number 7.*

*We need a unified communication server called ELASTIX, which works with the operating system "CENTOS"; also; we are going to use CISCO equipment, such a, Linksys SPA 3102, which works as voice Gateways, all our devices will be connected to the router C881-SRST in order to work with an internal company network.* 

*During the testing periord, we will make calls to verify the performance of each protocol. These calls will be tested with the protocol analyzer named WIRESHARK, whose functionality is to provide a complete analysis by a graphic al interface.* 

*Also we will show many characteristics of the CISCO PGW 2200, which is a Voice Gateways where you can configu re the SS7 signaling used to interconnect a central telephone with IP networks.* 

*With the test outcomes we will demonstrate that the calls will be connected and analyzed through the mentioned prot ocols.*

**Keywords:** *Elastix, Signaling, Cisco,* 

### **1. Introducción**

La tesina fue realizada con la finalidad de implement ar el Sistema de señalización N°7 (SS7) en una red C ISCO la misma que será interconectada a una red tele fónica publica conmutada (PSTN).

SS7 es un protocolo que tiene como beneficios:

- Señalización estandarizada
- Flexibilidad
- Confiabilidad
- Posibilidad de evolucionar
- Capacidad de interconexión
- Soporte para nuevos y variados servicios.

Se investigó acerca de la historia y evolución de la R ed Telefónica Pública Conmutada (PSTN), debido a que el proyecto implica elaborar una red con equipos CISCO interconectados a una PSTN. Posterior a la in vestigación y basados en ideas y ejemplos se procedi ó a implementar un diseño de una Red pequeña intern a con equipamiento CISCO y de manera empírica se intentó buscar un equipo que trabajara como un Gate way de Voz, el cual se pueda interconectar a la red pú blica conmutada con la pequeña red interna cisco. Est e Gateway de Voz toma el nombre de CISCO PGW 2 200.

Con la Implementación de la red CISCO procederem os a analizar cada uno de los protocolos (SCCP, SIP, IAX) con los que podamos realizar pruebas, para que posteriormente podamos comparar el comportamient o de los mismos con ciertas características propias de la Señalización SS7.

Para poder interconectar nuestra PSTN simulada o re al físicamente debemos utilizar el equipo CISCO PG W 2200 el cual tiene las siguientes características:

- Se pueden realizar pruebas de lazo, pruebas de continuidad, las mismas que se las compararía con el número de llamadas realizadas.
- Análisis de llamadas, tanto de las que se realizan como de las que se reciben.
- Aceptación o rechazo de llamadas, se las analiza antes de recibirlas.
- Sobrecarga de control, controla el tráfico de llamadas para que no se sature el canal.
- Portabilidad numérica, el cliente puede cambiar de servidor de telefonía sin necesidad de cambiar su número telefónico.
- Posee un software de control que habilita el

Media Gateway Controler, que es el que se encarga de ofrecer un 99.9999% de eficiencia en las llamadas.[4]

Trabaja con las siguientes interfaces, razón por la cua l sería ideal su uso en caso de querer utilizarlo con la señalización SS7:

- Cisco Media Gateway Controller software (MGC), plataforma de información.
- Punto de transferencia de CISCO IP.
- Switch LAN para la conectividad entre equipos IP y el CISCO PGW 2200.
- Una interfaz H.323 para la señalización.
- Productos de administración, entre ellos están Cisco Facturación y Medición (BAMS), Cisco Servicios de Voz(VSPT).[4]  $\bullet$

### **1.1 Configuración CISCO PGW 2200**

Para configurar los servicios de señalización SS7 en e l CISCO PGW 2200, se deberá ingresar al MML que es el nombre que tendrá por defecto la consola de co mandos, ver Figura 1. En la misma que se deberá escr ibir:

MML> PROV-ADD: SS7PATH: NAME="SS7SVC 1", MDO="ANSISS7\_STANDAR", DCP="DCP1", OPC="OPC1", DESC="SS7 SVC TO DPC1".

Los comandos de ruteo para con los switches remotos conectados a la red, recordemos que estos se deben c onfigurar para cada uno de los switches que estén con ectados remotamente a nuestra red. [4]

MML> PROV-ADD: SS7PATH: NAME="SS7SVC 1", DESC="OPC1 TO INET DPC1", M3UAKEY=" M3UAKEY", DPC="DPC1", MDO="Q761\_BASE".

En caso de que nuestro CISCO PGW2200 no se encu entre en la misma red en la cual estemos trabajando d ebemos configurar la dirección IP con su respectiva máscara, para que exista comunicación. [4]

MML> PROV-ADD: IPROUTE: NAME="IPRTE1", DESC="IP ROUTE 1", DEST="209.165.200.240", I PADDR="IP\_ADDR1", NETMASK="255.255.255.2 24", NEXTHOP="209.165.201.10".

Cabe recalcar que esta configuración no se la pudo re alizar físicamente debido a que no contábamos con el

CISCO PGW 2200 por ser un equipo demasiado cost oso.

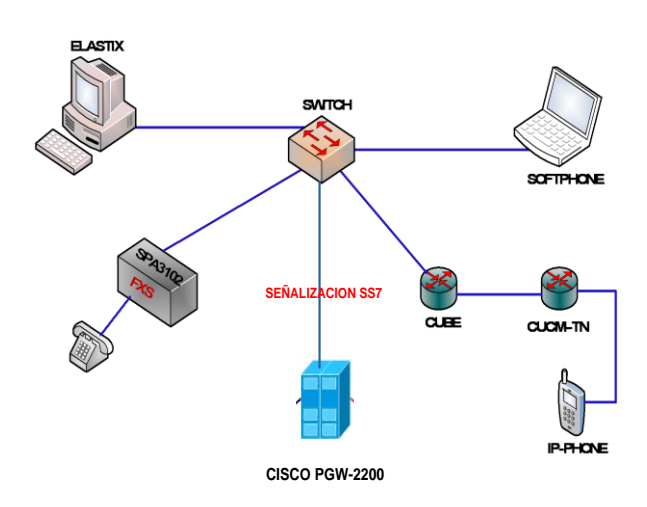

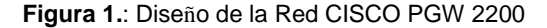

### **2. Protocolos de Señalización.**

### **2.1 Señalización.**

La señalización es un proceso o instrucciones que se deben seguir para poder establecer una comunicación entre dos o más abonados; por lo tanto, transmite, re cibe, reconoce e interpreta las señales que permitirán la conexión.

Dentro de una red de telecomunicaciones encontrare mos siempre una estructura basada en la señalización -establecimiento de llamadas, conexión, desmontaje y facturación.

#### **2.2 Señalización por Canal Asociado.**

La señalización por canal asociado trabaja dentro de banda, es decir la voz y la señalización viajan por el mismo canal a través de una red telefónica. El tono d e marcado, descolgado, ocupado, la opción de volver a llamar (ring back) y el identificador de llamadas so n transmitidos en la misma banda de frecuencia utiliz adas para la señal de voz, tal como se muestra en la F igura 3.8. [3]

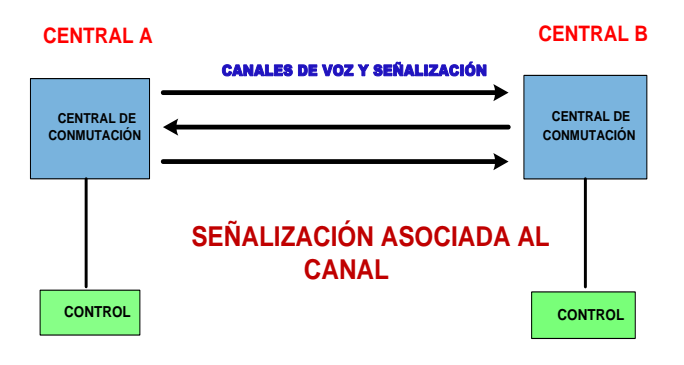

**Figura 3.8**: Señalización por Canal Asociado [3]

#### **2.3 Señalización por Canal Común.**

La Señalización por Canal Común (Common Channe l Signaling) es conocida también como señalización f uera de banda, es decir, cuando se emplea por separa do una ruta dedicada para la señalización. Las tronca les de voz solo se emplean cuando se establece una c onexión, no antes de eso.

El tiempo que se emplea para el establecimiento de ll amadas es más rápido porque los recursos son utiliza dos de manera eficiente, tal como lo muestra la Figur a 3.9 [3].

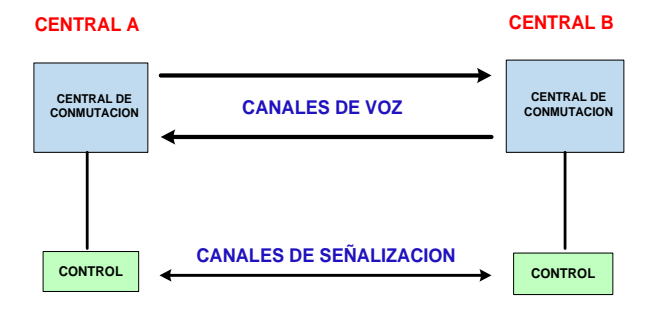

**Figura 3.9.** Señalización por Canal Común [3]

#### **2.4 Sistema de Señalización por Canal Co mún SS7.**

Es un sistema que está formado por un conjunto de pr otocolos dedicados a las telecomunicaciones. SS7 es el más utilizado en cuanto a telefonía pública se refier e debido a que posee un canal dedicado solo para la tr ansmisión de voz, también soporta la señalización de abonados telefónicos analógicos y digitales.[14].

#### **2.4.1 Características de SS7.**

SS7 es un sistema de señalización muy completo, tien e características propias de gran utilidad entre ellas e ncontramos las siguientes:

- Enlaces de alta velocidad de datos; 56 Kbps para llamadas nacionales y 64 Kbps para llamadas internacionales.
- Optimo uso del ancho de banda.
- Usa un canal de señal separado de los del usuario, también conocido como señalización fuera de banda.

# **2.4.2 Arquitectura SS7.**

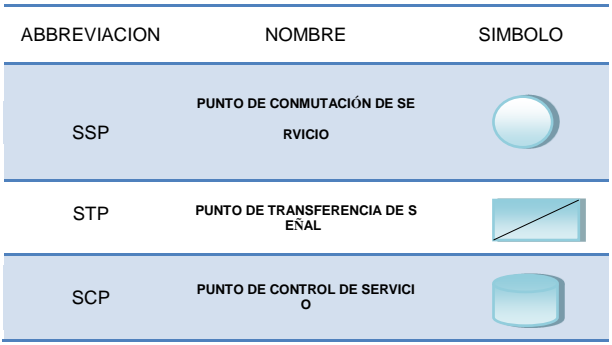

**Tabla 1**: Elementos de señalización SS7 en una red. [ 5]

**Punto de Conmutación de Servicio:** Funcional mente identifica y obtiene la información de manejo de llamadas a través de la base de datos. Son los enca rgados de originar, conmutar y terminar una llamada, emplea la información de quien llama (los dígitos ma rcados) para determinar cómo se rutea la misma. [6]

**Punto de Control de Servicio:** son bases de datos específicas las mismas que proveen la información n ecesaria para el proceso avanzado de llamadas, acepta requerimientos solicitados en otras bases de datos.[2]

**Punto de Transferencia de Señal:** Los puntos de transferencia de señal son conmutadores de paquetes que pueden actuar como routers en la red SS7, es dec ir reciben y enrutan los mensajes de la señalización h acia el destino adecuado o punto de llegada.[2]

# **2.5 Protocolo SIP**

Sus principales características son las siguientes:

- Video conferencia
- Mensajería instantánea
- Transferencia de archivos
- No transporta la voz codificada
- Utiliza el puerto 5060 (TCP/UDP)
- Llamadas Tripartitas

Actualmente es el protocolo más utilizado.

### **2.6 Protocolo SCCP.**

Conocido también como Skinny Client Control Proto col. Sus características:

- Usa TCP/IP para la transmisión y recepción de las llamadas
- Para el audio utiliza RTP/UDP/IP
- Es utilizado para interconectarse con hardware que utilice también SIP
- Protocolo propietario de CISCO

# **2.7 Protocolo IAX.**

- Minimizar ancho de banda.
- Ayuda a prevenir problemas de NAT.
- Soporte para transmitir planes de marcación.
- El protocolo más utilizado en la actualidad.
- Trabaja con el servidor Asterix.
- Soporta Video llamadas, envío de mensajes, transferencias de llamadas.

### **3. Hardware y Software**

Los dispositivos que utilizamos para esta implementa ción fueron:

- 2 Linksys SPA3102 Gateway de voz.
- Router Cisco C881SRST.
- 2 teléfonos analógicos.
- 2 PCs portátiles
- Call Manager
- 1 Teléfono IP 7906
- Elastix.
- Zoiper.

### **3.1 Diseño de la Red a Implementar**

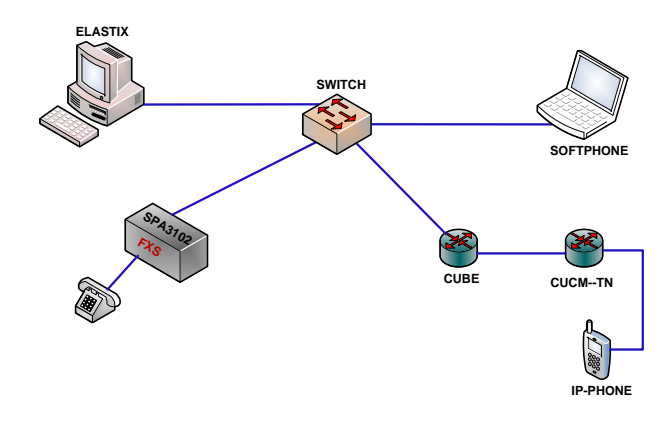

**Figura 2.** Diseño Red Cisco Conectada a una PSTN

**Primer Escenario:** mediante una portátil en la cual instalamos Elastix, probamos comunicación realizan do una llamada a un softphone, el cual estaría instala do en otra portátil; esto irá conectado mediante un sw itch (Cisco C881-SRST), en el cual verificamos el co mportamiento del protocolo SIP. Ver Figura 2.1

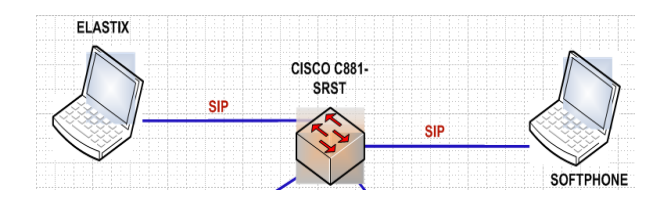

**Figura 2.1** Primer Escenario - SIP

**Segundo Escenario:** realizar una llamada mediante la PC que tiene Elastix hacia un teléfono análogo, pa ra que esta comunicación se haga posible utilizamos un LINKSYS SPA3102, el cual tiene un puerto Fxs, e n el cual verificamos el comportamiento del protocol o SIP e IAX. Ver Figura 2.2.

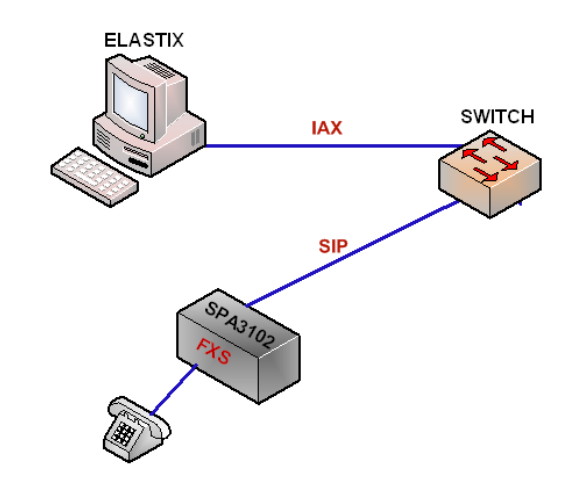

**Figura 2.2** Segundo Escenario IAX - SIP

**Tercer Escenario:** entablar una comunicación con la PC que contiene Elastix y mediante un ROUTER q ue se interconectará con el CUCM-EMPRESA (Call Manager de la Empresa en donde realizamos las prue bas), se realizará una llamada hacia un teléfono IP; pa ra comprobar así que mediante distintos protocolos u no se puede conectar en diferentes redes. En este esce nario se verificó el comportamiento del protocolo de señalización SCCP (Skinny Client Control Protocol). Ver Figura 2.3

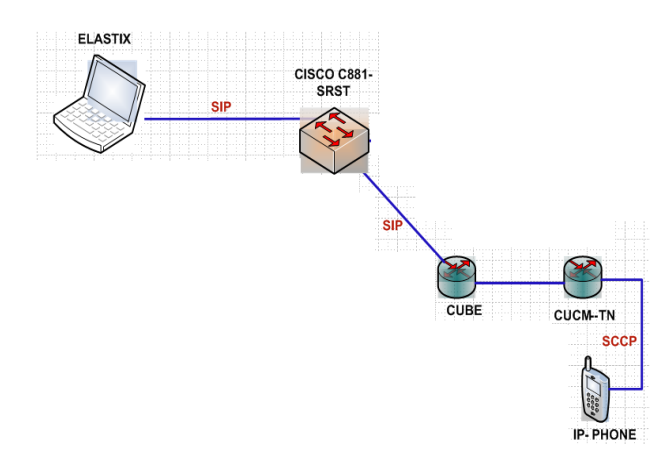

**Figura 2.3** Tercer Escenario SIP - SIP - SCCP

#### **4. Configuraciones de Equipamientos.**

Para que nuestra implementación funcione adecuada mente debemos proceder a configurar routers, IP-Pho nes, softphones entre otros equipos.

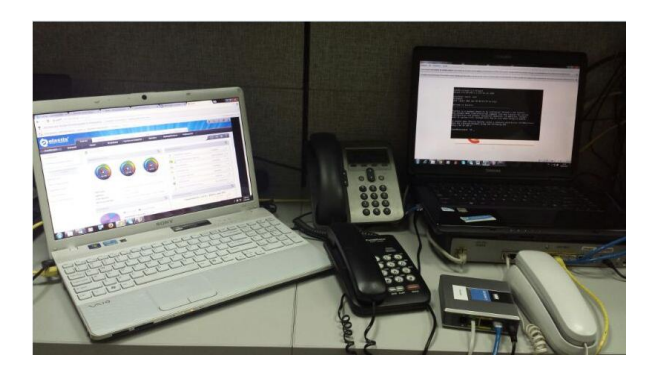

**Figura 3**. Red Implementada

### **4.1 Configuración Elastix**

Para comenzar con la implementación de nuestra red fue necesario instalar Elastix en una de las PC's a util izar, ya que este programa nos serviría de Gateway p ara simular nuestra PSTN (Red Telefónica Pública C onmutada).

Elastix es un software libre utilizado en las telecomu nicaciones, el cual cuenta con un sistema que brinda s ervicios tales como: Fax, Mensajería Instantánea, VoI P, Email, entre otras. Trabaja con el sistema operativ o CENTOS, fácil de usar e instalar.

Elastix fue instalado mediante una máquina virtual lla mada VIRTUAL-BOX, la cual fue configurada con e l sistema operativo CENTOS mismo que hace que est e software funcione en óptimas condiciones y de man era eficaz.

### **4.2 Configuración del Linksys SPA3102 y Zoiper (Softphone).**

Instalamos el softphone ZOIPER, que es un teléfono virtual, el mismo que sería de gran utilidad pues en él se pueden configurar llamadas usando los protocolos SIP e IAX ideales para nuestra implementación y co mprobación de cómo trabajan dichos protocolos, ver Figura 3.1 y Figura 3.2.

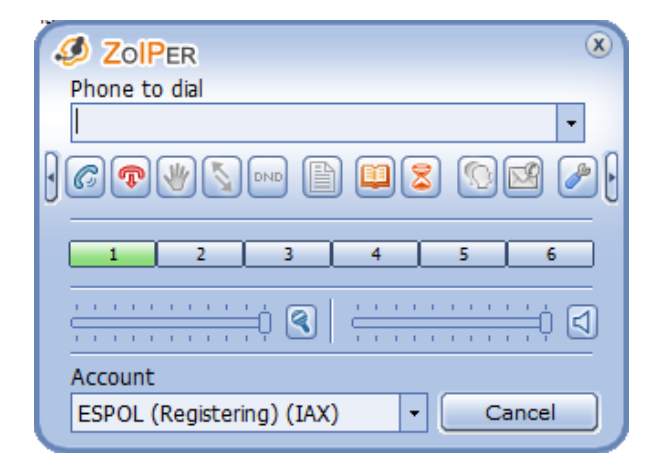

**Figura 3.1**. Configuración Protocolo IAX

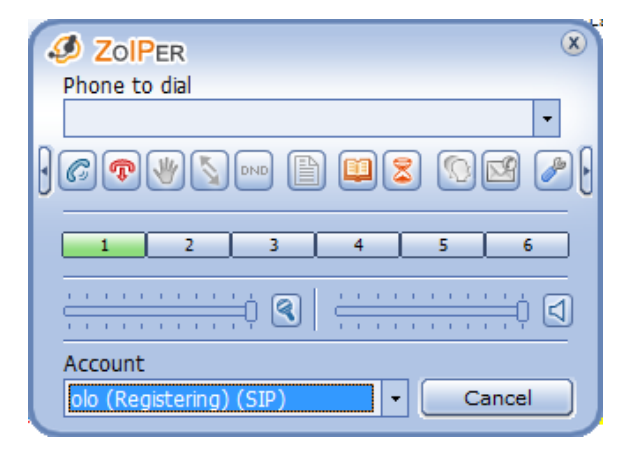

**Figura 3.2**. Configuración Protocolo SIP

En la siguiente Figura 3.3 se puede observar cómo se configura una extensión, la dirección IP 10.10.100.8 pertenece a la red en que se encuentra trabajando nue stro servidor ELASTIX.

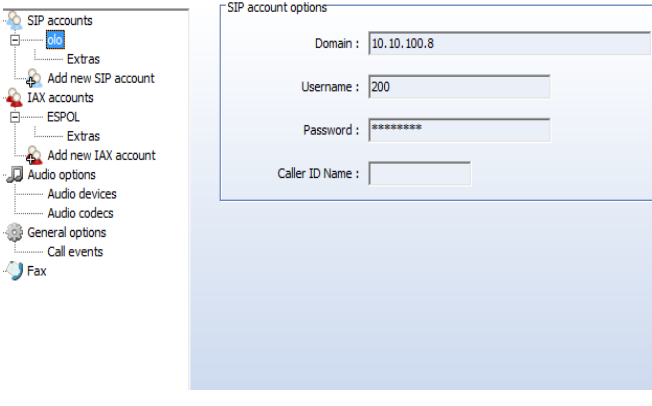

**Figura 3.3:** Configuración Extensión 200

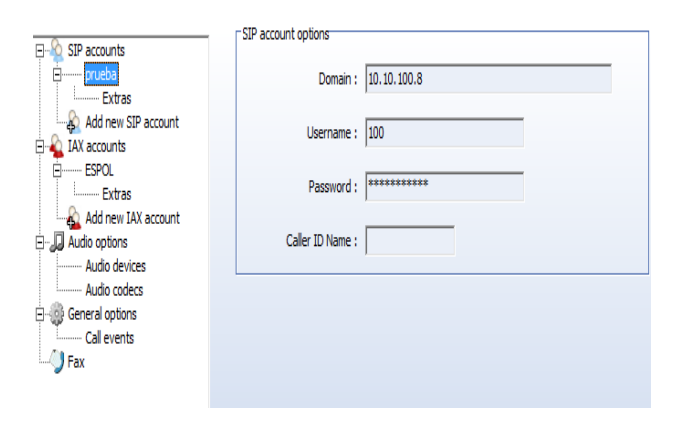

**Figura 3.3.1:** Configuración Extensión 100

Los dispositivos Linksys SPA3102 tienen un puerto p ara RJ-11 POTS (Plain Old Telephone Service) FXS que se los utiliza para conectar un teléfono análogo o fax. También tienen un puerto para PSTN llamado F XO para conectarse a un circuito PBX, en nuestra im plementación simulamos la PSTN con el servidor Ela stix.

### **4.3 Configuración del CISCO C881-SRST**

Utilizaremos este router como un Gateway de voz pu ro, ver Figura 3.4

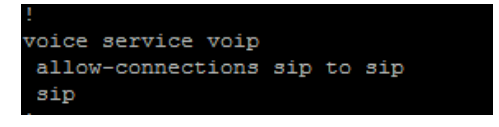

**Figura 3.4**: Configuración SIP

La primera interfaz que vamos a configurar es la WA N con la cual nos conectaremos al ISP, configuramos la Vlan1 que es la dirección del Gateway de voz (Ela stix).

También se configura el protocolo por defecto Figura 3.5.

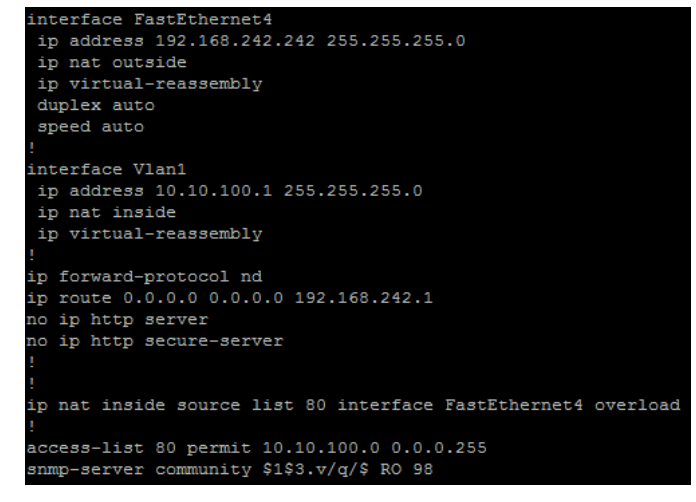

**Figura 3.5**: Configuración Direcciones IP

El primer dial-peer Voice está configurado específica mente para el teléfono IP le damos el nombre de CU CM(CISCO UNIFIED CALL MANAGER) y creamo s la extensión al mismo, definiendo también el protoc olo de señalización que se va a utilizar (SIP) que es n ecesario para que exista comunicación entre el teléfo no y la central.

El segundo dial-peer Voice se configurará para todos los demás equipos que se conectarán al router; es dec ir, las dos Laptops y el Linksys spa3102 debido a qu e todos pertenecen a la red de nuestro servidor (Elasti x).

Por último se configura el puerto FXS, para comprob ar el funcionamiento de la telefonía análoga con nues tro equipo CISCO 881 SRST, ver Figura 3.6.

```
dial-peer voice 1
                  voip
description CUCM
destination-pattern 2378090
session protocol sipv2
session target ipv4:172.24.4.232
dtmf-relay rtp-nte
codec g711ulaw
no vad
dial-peer voice 2 voip
description ELASTIX
destination-pattern [1-4]0.
session protocol sipv2
session target ipv4:10.10.100.8
dtmf-relay rtp-nte
codec g711ulaw
no vad
dial-peer voice 3 pots
description SENCILLO
destination-pattern 201
port 3
```
#### **4.4 Configuración del CALL MANAGER**

Configuramos en el Call Manager los CSS (Calling S earch Spaces) que son los modelos de rutas que debe n ser configurados en el mismo, las cuales las podem os clasificar de acuerdo a nuestra conveniencia, pode mos tener particiones tales como: particiones locales y/o particiones regionales; por ejemplo las particione s regionales contendrían números que abarquen a niv el de provincias y las particiones locales contendrían números pertenecientes a una misma ciudad u oficina donde se encuentre el Call Manager; tal como lo mu estra la Figura 3.7

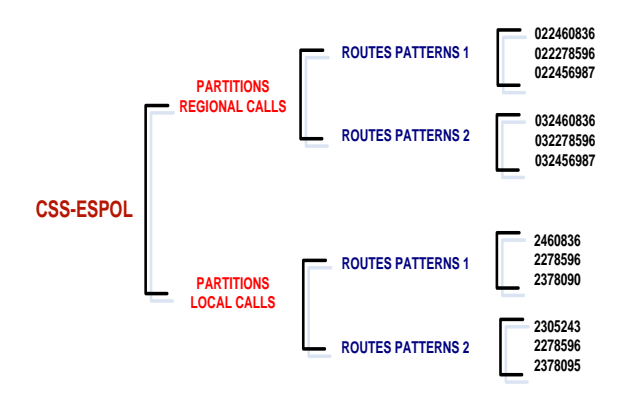

**Figura 3.7**: CSS-ESPOL

### **5. Análisis**

Monitoreamos cada una de las llamadas y pudimos v er cómo se comporta el proceso de cada una de ellas gracias a la herramienta WIRESHARK.

WIRESHARK es un programa que nos da la facilida d de poder analizar protocolos, ver cómo se comporta el proceso de una llamada (en este caso), es de much a utilidad debido a que gracias a las gráficas/flujo, po demos solucionar problemas (en el caso de que estos presenten) de una manera más rápida y precisa.

Las extensiones a continuación analizadas fueron cre adas en los diferentes dispositivos que se configuraro n.

Llamada desde el 237809 (IP-Phone) al 200 (Softpho ne PC), como se observa en la Figura 3.10 al analizar el flujo de la misma nos damos cuenta que la llamada nunca se conecta del 2378090 al 200 debido a que no sotros realizamos un Rejected (cortar la llamada, no ll evarla a cabo).

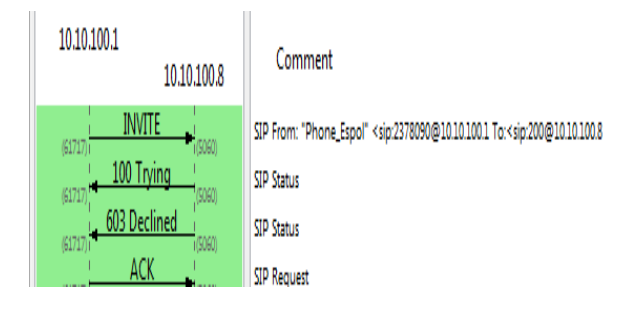

**Figura 3.10.**Término de una Llamada.

Como podemos observar en la Figura 3.11 se present a el flujo del resultado de una llamada exitosa, en este caso se llamó desde la extensión 201(Teléfono Anál ogo) a la extensión 200 (Softphone PC), se puede obs ervar desde el comienzo de la misma como se interco necta y se va enlazando con cada uno de los puertos l os mismos que tienen funciones específicas tales com o: Trying, Ringing, Ack, Bye.

| 10.10.100.1<br>10.10.100.3<br>10.10.100.8               | Comment                                                                                                    |
|---------------------------------------------------------|----------------------------------------------------------------------------------------------------|
| INVITE SDP (q711U telephone-eventRTPType-101)<br>(6171) | SIP From: <sip:201@10.10.100.1 td="" to:<sip:200@10.10.100.8<=""></sip:201@10.10.100.1>                                            |
| 100 Trving<br>(6171)                                    | <b>SIP Status</b>                                                                                                    |
| INVITE SDP (q711U q711A GSM telephone-ev                | SIP From: "201" <sip:201@10.10.100.8 to:<sip:200@10.10.100.3:5060:rinstance="38b57e15bcccelaftransp&lt;/td"></sip:201@10.10.100.8> |
| 180 Ringing<br>(4171)                                   | <b>SIP Status</b>                                                                                                    |
| INVITE SDP (q711U q711A GSM telephone-ev                | SIP From: "201" <sip:201@10.10.100.8 to:<sip:200@10.10.100.3:5060:rinstance="38b57e15bcccelaftransp&lt;/td"></sip:201@10.10.100.8> |
| 180 Ringing                                             | <b>SID Status</b>                                                                                                    |
| 180 Ringing<br>(6171)                                   | <b>SID Status</b>                                                                                                    |
| 180 Ringing<br>(506)                                    | <b>SIP Status</b>                                                                                                    |
| <b>RTP (a711U)</b><br><b>NEO</b>                        | RTP Num packets:228 Duration:4.582s SSRC.0x69FE6340                                                                                |
| 200 OK SDP<br>GSM q711A speexRTPTyp<br>(q711)           | <b>SIP Status</b>                                                                                                    |
| <b>ACK</b>                                              | <b>SIP Request</b>                                                                                                    |
| 200 OK SDP (g711U telephone-eventRTPType-101)           | <b>SIP Status</b>                                                                                                    |
| <b>ACK</b><br>(61717)                                   | <b>SIP Request</b>                                                                                                    |
| RTP (q711U)<br>(17908)<br>0420                          | RTP Num packets:237 Duration:4.766s SSRC:0x13E36401                                                                                |
| RTP (q711U)<br>(1790)                                   | RTP Num packets:225 Duration:4.484s SSRC:0x71184DD3                                                                                |
| <b>RTP (g711U)</b><br>(15870)<br>0001                   | RTP Num packets:227 Duration:4.484s SSRC:0x6AEBFA                                                                                  |
| <b>BYE</b><br>(5060)<br>(5060)                          | <b>SIP Request</b>                                                                                                    |
| 200 OK<br>(506)                                         | <b>SIP Status</b>                                                                                                    |
| <b>BYE</b><br>(61717)<br>(5060)                         | <b>SIP Request</b>                                                                                                    |
| 200 OK                                                  | <b>SIP Status</b>                                                                                                    |

**Figura 3.11:** Flujo de una Llamada Exitosa Extension es 201-200.

Una llamada desde la extensión 2378090 (IP-Phone) al 200 (Softphone PC) resulta exitosa presentando ca da uno de los códigos de interconexión, se observa ta mbién el comportamiento de la llamada desde que est a se enlaza hasta cuando llega a su fin tal como se mu estra en la Figura 3.12.

Así mismo podemos observar una gráfica de la codifi cación de la voz durante la llamada, esta se la pudo es cuchar en WIRESHARK luego de finalizada la llama da, es decir queda automáticamente grabada en el soft ware para su análisis. Ver Figura 3.13

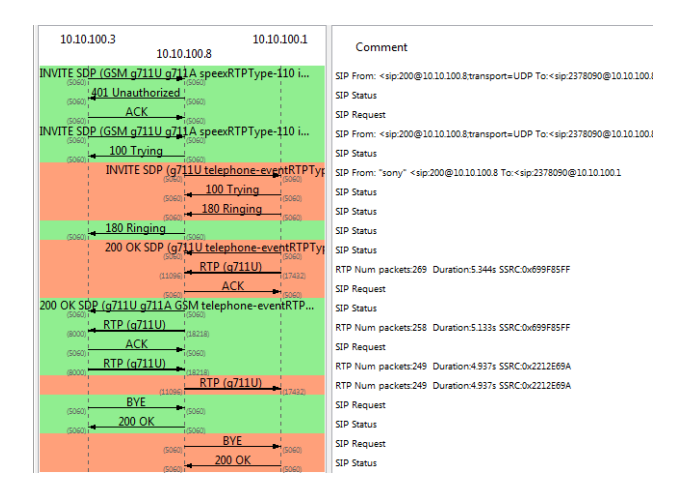

**Figura 3.12:** Flujo de una Llamada Exitosa Extension es 200-2378090.

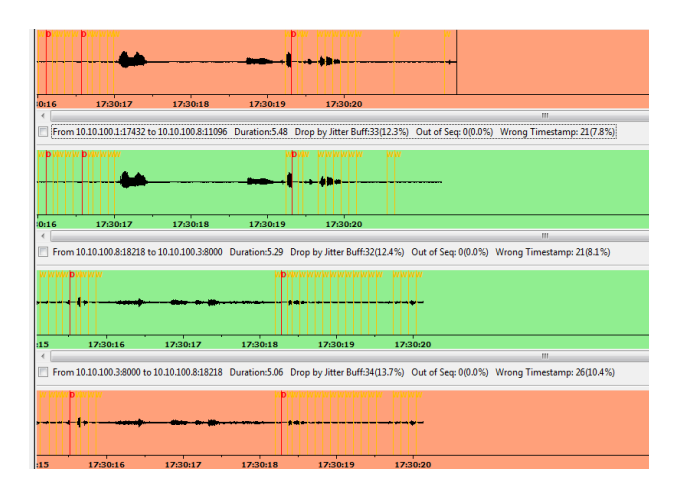

**Figura 3.13:** Codificación de la voz durante la llamad a. Extensiones 200-2378090.

Otro llamada realizada fue desde la extensión 200 a l a 100 que pertenecen a las extensiones configuradas previamente en los Softphones que fueron instalados en las PC's. Tal como se muestra en la Figura 3.14.

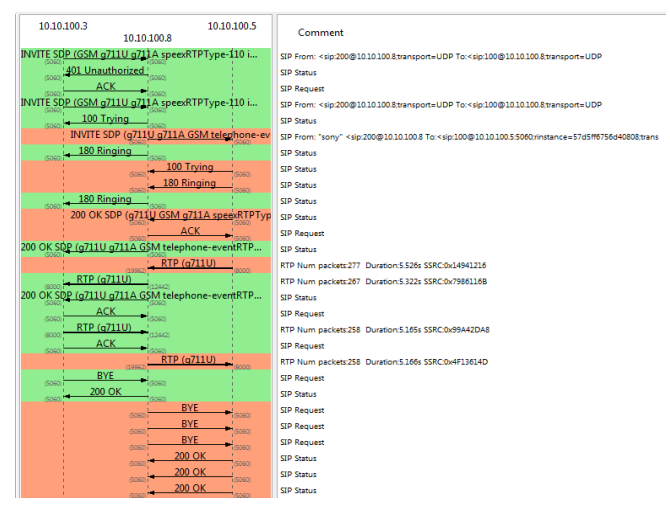

**Figura 3.14:** Flujo de una Llamada Exitosa Extension es 200-100.

### **6. Conclusiones**

El sistema de señalización por canal común número 7 (SS7) es considerado un sistema fuera de banda, po rque utiliza un canal de señalización independiente al de voz y al de datos, lo cual hace que la comunicació n sea más eficiente y eficaz. Este comprende la elabo ración que va de la mano con las tecnologías digitales de última generación. No solamente se puede alcanz ar con esta algo más que la implementación de enlace s entre centrales telefónicas, equipo y cliente para la t ransmisión de voz sino que también puede enviarse s eñales de video o datos a través de una misma red sea esta análoga o digital.

Al realizar las pruebas de funcionamiento de nuestra red configurada con los diferentes protocolos (SIP, I AX, SCCP) pudimos verificar que se pueden realizar varias llamadas al mismo tiempo debido a que cada p rotocolo trabaja independientemente del otro; implem entar los protocolos antes mencionados dentro de una red pequeña sea en una empresa o en el hogar tiene u n costo muy pequeño en comparación a implementar SS7, pues este se lo emplea al momento de implemen tar una central telefónica sea pública o privada, la cua l utilizaría muchos más recursos y equipamientos.

Gracias al buen uso y conocimiento del analizador de protocolo WIRESHARK, pudimos analizar nuestro f lujo de llamadas, ver todas las etapas de las mismas, desde cuando la llamada inicia o se enruta hasta cuan do esta termina; con el analizador también pudimos v erificar cuando teníamos algún problema con la red, e s decir cuando las llamadas no iban por la ruta correct a o se perdía algún paquete.

Investigamos y estudiamos los comandos adecuados para las configuraciones de los equipos que utilizamo s, en nuestro caso fueron el Linksys SPA3102, IP-Ph one 7906, el router c881 srst, y el Call Manager. Esto se realizó con el fin de poder demostrar que con una red cisco se pueden brindar servicios de telefonía que usen diferentes protocolos. Otro de los dispositivos i nvestigados fue el CISCO PGW 2200 el cual esta dis eñado para proporcionar el máximo apoyo para difere ntes arquitecturas de redes IP, tanto en modo de señal ización o modo de control brinda una interfaz robusta de clase portadora entre la Red Telefónica Publica C onmutada y las redes IP, lo cual no se pudo llevar a c abo, pues esto tendría un alto costo de implementació n.

Gracias a Elastix pudimos implementar nuestra red in terna, creando un servidor en una máquina virtual (Vi rtual-Box), Elastix nos brinda una interfaz web en la cual se crearon las diferentes extensiones para la com unicación entre nuestro equipamiento (Hardware y S oftware) y el usuario final en este caso la salida de lla madas en nuestra misma red interna.

### **7. Bibliografía**

**[1]** Universidad Catarina, Tesis, [http://catarina.udlap.](http://catarina.udlap.mx/u_dl_a/tales/documentos/lem/mendez/capitulo1) [mx/u\\_dl\\_a/tales/documentos/lem/mendez/capitulo1,](http://catarina.udlap.mx/u_dl_a/tales/documentos/lem/mendez/capitulo1) f echa de consulta noviembre 2013.

**[2]** CISCO, Voice IP Configuration, [http://www.cisc](http://www.cisco.com/en/US/docs/voice_ip_comm/pgw/9.8/Provisioning/Guide/9provGde.pdf) [o.com/en/US/docs/voice\\_ip\\_comm/pgw/9.8/Provisio](http://www.cisco.com/en/US/docs/voice_ip_comm/pgw/9.8/Provisioning/Guide/9provGde.pdf) [ning/Guide/9provGde.pdf,](http://www.cisco.com/en/US/docs/voice_ip_comm/pgw/9.8/Provisioning/Guide/9provGde.pdf) fecha de consulta octubre – diciembre 2013

**[3]** Yaqui, Sistema de Señalización SS7, [http://yaqui.](http://yaqui.mxl.uabc.mx/~mlglez/WAN/SS7122.pdf) [mxl.uabc.mx/~mlglez/WAN/SS7122.pdf,](http://yaqui.mxl.uabc.mx/~mlglez/WAN/SS7122.pdf) fecha de co nsulta 2013-2014.

**[4]** Milagros Álvarez, Arquitectura y Señalización SS 7, aplicada a la Red Telefónica, [http://ufttxdatostarea](http://ufttxdatostarea3ss7.blogspot.com/2013/02/arquitectura-y-senalizacion-ss7.html) [3ss7.blogspot.com/2013/02/arquitectura-y-senalizaci](http://ufttxdatostarea3ss7.blogspot.com/2013/02/arquitectura-y-senalizacion-ss7.html) [on-ss7.html,](http://ufttxdatostarea3ss7.blogspot.com/2013/02/arquitectura-y-senalizacion-ss7.html) fecha de consulta 2013 - 2014.

**[5]** Ing. Edwin R Lacayano Cruz, Sistemas de Telefo nía, [http://www.slideshare.net/whiteekougar/sistema](http://www.slideshare.net/whiteekougar/sistema-desealizaciontelefonica)[desealizaciontelefonica,](http://www.slideshare.net/whiteekougar/sistema-desealizaciontelefonica) fecha de consulta 2013 - 201 4.